# **Cool Services**

 $\bullet \bullet \bullet$ 

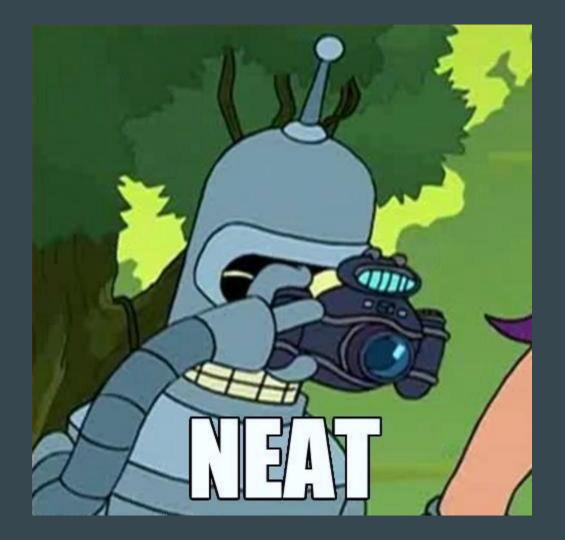

#### GOGS

- Go Git Server
  - Your own personal Github!
  - o Gogs.io
    - Might be in your package manager
- Super easy to set up
  - Install it, install a database (if you're not using sqlite), and edit the config file
  - Protip: If you want it to run on port 80, you need to either proxy it through a webserver or give it permission to run on 80 with `setcap 'cap\_net\_bind\_service=+ep' /usr/share/gogs/gogs`

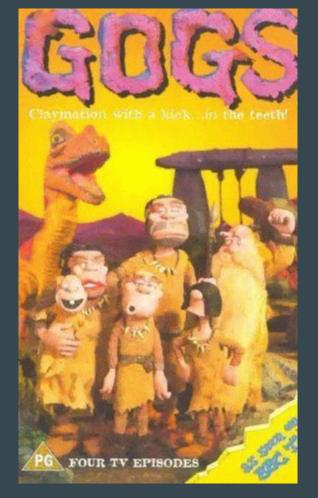

#### **Result of searching GOGS on Google Images (image from IMDB)**

#### Plex

• Not open source, but free to use with premium features available

- Media server software with Chromecast support, web UI, and apps
  - Supports music, video, photos (and photo sync from your phone)
  - Remote access through Plex's cloud with an account
  - DLNA support so devices recognize it as a media server and can browse your library

• Super easy to set up; Install it and set it up from the web UI

• Available at plex.tv (with Linux setup instructions, and in the AUR)

#### Emby

- FOSS alternative to Plex, again with paid premium features
  - I prefer Plex; it seems to work better but your mileage may vary. I find Emby to be slow.

- Once again, Chromecast support, web UI, and apps
  - Remote access through Emby's cloud (presumably you could run your own)
  - Supports all manner of media

- Available at emby.media, possibly in your package manager
  - $\circ$   $\,$  Also super easy to set up, install it and set it up from the web UI  $\,$

### Owncloud

- Personal file sync and share and collaboration
  - Pretty much everything you'd expect; mobile apps, desktop client, photo sync, etc

- Grab it at owncloud.org, and likely in your package manager
  - Owncloud.org has a demo set up to play with

#### Ghost

• Lightweight blog platform written in Node

- They're like a super lightweight, streamlined Wordpress
  - They also provide blog hosting, but it's kind of expensive
    - But that's okay, because you can just host it yourself since it's FOSS

### Ajenti

- Server monitoring and control web panel
  - Because if you're running a server, you might want to see what it's up to
    - Yes you can do this from the command line but it's less shiny

• FOSS, but only if you're not embedding it in a commercial product

- Grab it from ajenti.org and possibly your package manager
  - Relatively easy to set up though user management can be a little quirky
    - Don't open this to the Internet unless you're ABSOLUTELY sure, it provides root access tools

| ajenti 🙍                                                                   |                                         |   |                                         | out 🖒 |
|----------------------------------------------------------------------------|-----------------------------------------|---|-----------------------------------------|-------|
| <ul> <li>▲ Dashboard</li> <li>▲ Ajenti.org</li> <li>✓ Configure</li> </ul> | <b>ajenti.org</b><br>Ubuntu 12.04.2 LTS |   | + ADD WIDGET                            | 2     |
| © Plugins<br>SYSTEM                                                        | <b>Uptime</b> 21 days, 08:13:00         |   | <b>i] CPU usage</b> 100%                |       |
| ② Cron<br>⊖ Filesystems<br>♦ Firewall                                      | ▶ nginx                                 | H | 🖨 / 8.5 Gb                              |       |
| 표 Hosts                                                                    | ▶ mysql                                 | H | <b>≓ eth0 ↑</b> 15.6 Gb <b>↓</b> 3.8 Gb |       |
| <ul> <li>Nameservers</li> <li>Network</li> </ul>                           | ▶ redis-server                          |   | Memory usage 720.0 Mb                   |       |
| <ul> <li>Packages</li> <li>Processes</li> </ul>                            | ▶ supervisor                            | H |                                         |       |
| Musers<br>TOOLS<br>툴 File Manager                                          | ▶ courier-imap                          | H |                                         |       |
| ♂ Notepad<br>尊 Tasks                                                       | ▶ jenkins                               | H |                                         |       |
| Terminal<br>SOFTWARE<br>MySQL                                              |                                         |   |                                         |       |
| <ul><li>Ø NGINX</li><li>Ø OpenVPN</li></ul>                                |                                         |   |                                         |       |

| ajenti 😁                                         |                          |                      |                             |                      |                    | Log out |
|--------------------------------------------------|--------------------------|----------------------|-----------------------------|----------------------|--------------------|---------|
| 🛞 Dashboard                                      | RAW EDIT                 | C                    | DISABLE AUTOSTART           | 1 L                  | OAD CURRENT STATE  |         |
| ₩ Ajenti.org                                     | filter mangle nat        |                      |                             |                      |                    |         |
| Q <sup>©</sup> <sub>6</sub> Plugins              | + NEW CHAIN              |                      |                             |                      |                    |         |
| O Cron                                           | FORWARD                  |                      |                             |                      | ACCEPT             | ×       |
| 🖨 Filesystems                                    | + NEW RULE               |                      |                             |                      |                    |         |
| Firewall                                         | INPUT                    |                      |                             |                      | ACCEPT             | ×       |
| Hosts                                            | ACCEPT match multiport - | -protocol tcpdestir  | ation-ports 25,80,8000,8080 | ,9090,4949,873,9000, | 1337,443 -j ACCEPT | ×       |
| <ul> <li>Nameservers</li> <li>Network</li> </ul> | ACCEPTmatch multiport -  | -protocol tcpdestir  | ation-ports 22,3022,3080,30 | 00,8005,44322 -j ACC | EPT                | ж       |
| 🖞 Packages                                       | ACCEPTmatch statestat    | e ESTABLISHED -j ACO | EPT                         |                      |                    | ×       |
| Processes                                        |                          |                      |                             |                      |                    |         |
| <b>थ</b> ि Users                                 | Action                   | ACCEPT               |                             |                      |                    |         |
| 00LS                                             | Comment                  |                      |                             |                      |                    |         |
| 🕑 Notepad                                        | Conditions               |                      |                             |                      |                    |         |
| 🛱 Tasks                                          | match                    | Invert               | Modules                     | state                |                    | ×       |
| Terminal                                         | state                    | Invert               | States                      | ESTABLISHED          |                    | ×       |
| ⊞ MySQL<br>Ø NGINX                               | Add option               | •                    |                             |                      |                    |         |
| OpenVPN                                          |                          |                      |                             |                      |                    | ×       |

| ajenti 👩 T                                         | rminal 0 X            |                | Log   | g out 🖒 |
|----------------------------------------------------|-----------------------|----------------|-------|---------|
| 😤 Dashboard                                        | Name                  | Origin         | Actio | on s    |
| <ul><li>☆ Ajenti.org</li><li>✓ Configure</li></ul> | ► acpid               | upstart        |       | M       |
| Ø <sup>8</sup> Plugins<br>SYSTEM                   | ▶ ajenti              | sysvinit       |       | M       |
| () Cron                                            | ▶ ajenti.org-celery   | supervisord    |       | M       |
| 🖨 Filesystems 🕐 Firewall                           | ajenti.org-celerybeat | it supervisord |       | H       |
| Hosts                                              | ▶ ajenti.org-server   | supervisord    |       | M       |
| I Logs                                             | ▶ atd                 | upstart        |       | M       |
| Network                                            | bacula-fd             | sysvinit       | ►     |         |
| Packages Processes                                 | bootlogd              | sysvinit       | ►     |         |
| ₩Users<br>TOOLS                                    | console               | upstart        | ►     |         |
| 🔓 File Manager                                     | console-setup         | upstart        | ►     |         |
| 🕼 Notepad 🚯 Tasks                                  | container-detect      | upstart        | ►     |         |
| Terminal SOFTWARE                                  | control-alt-delete    | upstart        | ►     |         |
| I MySQL                                            | ▶ courier-imap        | sysvinit       |       | M       |
| <ul><li>Ø NGINX</li><li>Ø OpenVPN</li></ul>        | ► cron                | upstart        |       | M       |

## Cockpit

- Another monitoring and control web panel
  - Similar functionality to Ajenti, but a little shinier and lets you monitor multiple servers from one panel

- Grab it from cockpit-project.org, maybe in your package manager
  - Doesn't support all distros

| OCKPIT                |                                                                           |                                                                                                    |             |             |                                                  |                                  |                                                                                                  | 💄 root     |
|-----------------------|---------------------------------------------------------------------------|----------------------------------------------------------------------------------------------------|-------------|-------------|--------------------------------------------------|----------------------------------|--------------------------------------------------------------------------------------------------|------------|
| ≣ Sun                 | flower                                                                    | Services Journal                                                                                                    | Networking  | Storage     | Containers                                       | Tools ~                          |                                                                                                  |            |
| eading                |                                                                           | 4.0 K                                                                                                    | 3/s Writing |             |                                                  | 68,5 KB/s                        | Create RAID Device Create Volu<br>RAID Devices<br>RAID Test (on fedora21.ad.baseos<br>testraider | •          |
| Filesystems           | i                                                                         |                                                                                                    |             |             |                                                  |                                  | Volume Groups                                                                                    |            |
| Name                  | Mount Point Size                                                          |                                                                                                    |             |             |                                                  |                                  |                                                                                                  | 74.69      |
| /dev/server           | /root /                                                                   |                                                                                                    | li -        |             |                                                  | 5.0 / 13.6 GB                    | dockers                                                                                          | 7.1 GB     |
|                       |                                                                           |                                                                                                    | NT NO.      |             |                                                  | 0.7 ( 0.0 CD                     | Dockers                                                                                          | 6.1 GB     |
| /dev/Docke<br>/Docker | rrs /var/lib/docker<br>/devicemapper,<br>/var/lib/docker                  |                                                                                                    |             |             |                                                  | 2.7 / 6.3 GB                     | server                                                                                           | 14.6 GB    |
| /dev/vda1             |                                                                           |                                                                                                    |             |             |                                                  | 524.3 MB                         | Drives                                                                                           |            |
| /dev/vdi              |                                                                           |                                                                                                    |             |             |                                                  | 107.4 MB                         | QEMU QEMU HARDDISK<br>102 MB Hard Disk R: 0 B/:                                                  |            |
| Storage Jour          | nal                                                                       |                                                                                                    |             |             |                                                  |                                  | VirtIO Disk                                                                                      |            |
| November              |                                                                           |                                                                                                    |             |             |                                                  |                                  | 15.0 GB Hard DiskR: 0 B/                                                                         | s W: 0 B/s |
| udisksd:              | Acquired the name org.freedesktop.UDisks2 on the system message bus 16:53 |                                                                                                    |             |             | VirtIO Disk<br>2.0 GB Hard Disk R: 0 B/s W: 0 B/ |                                  |                                                                                                  |            |
| udisksd:              | udisks daemon version 2.1.3 starting 16:53                                |                                                                                                    |             |             |                                                  | s W: 0 B/s                       |                                                                                                  |            |
| smartd:<br>smartd:    | Monitoring 0 ATA and 0 SCSI devices 16:47                                 |                                                                                                    |             | VirtIO Disk |                                                  |                                  |                                                                                                  |            |
| smartd:               | -                                                                         | Try 'smartcll -s on /dev/sda' to turn on SMART features     16:47       Device: /dev/sda, IE (SMART) not enabled, skip device     16:47 |             |             | 16:47                                            | 2.0 GB Hard Disk R: 0 B/s W: 0 B |                                                                                                  |            |
| smartd:               |                                                                           |                                                                                                    |             |             | 16:47                                            | LVM PV 1sn5He-h4W3-E30r-         |                                                                                                  |            |
| smartd:               | Device: /dev/sda, igenio Genio Hakbbisk 2.1.j. 107 MB 16:47               |                                                                                                    |             |             | 07bk-th30-btf5-mYQOH8                            |                                  |                                                                                                  |            |
| smartd:               |                                                                           |                                                                                                    |             |             | 16:47                                            | /dev/vdd<br>4.0 GB Hard Disk     |                                                                                                  |            |